# Cheatography

| Bash Commands       |                             |
|---------------------|-----------------------------|
| uname -a            | Show system and kernel      |
| head -n1 /etc/issue | Show distribution           |
| mount               | Show mounted<br>filesystems |
| date                | Show system date            |
| uptime              | Show uptime                 |
| whoami              | Show your username          |
| man <i>command</i>  | Show manual for command     |

| CTRL-c          | Stop current command                                       |
|-----------------|------------------------------------------------------------|
| CTRL-z          | Sleep program                                              |
| CTRL-a          | Go to start of line                                        |
| CTRL-e          | Go to end of line                                          |
| CTRL-u          | Cut from start of line                                     |
| CTRL-k          | Cut to end of line                                         |
| CTRL-r          | Search history                                             |
| !!              | Repeat last command                                        |
| !abc            | Run last command starting with abc                         |
| ! <i>abc</i> :p | Print last command starting with abc                       |
| !\$             | Last argument of previous command                          |
| ALT             | Last argument of previous command                          |
| !*              | All arguments of previous command                          |
| ^abc^123        | Run previous command, replacing <i>abc</i> with <i>123</i> |

# Linux Command Line Cheat Sheet by Dave Child (DaveChild) via cheatography.com/1/cs/49/

| Bash Variables     |                                        |
|--------------------|----------------------------------------|
| env                | Show environment variables             |
| echo <i>\$NAME</i> | Output value of <i>\$NAME</i> variable |
| export NAME=value  | Set \$NAME to value                    |
| \$PATH             | Executable search path                 |
| \$HOME             | Home directory                         |
| \$SHELL            | Current shell                          |

| cmd < file                              |
|-----------------------------------------|
| Input of <i>cmd</i> from <i>file</i>    |
| cmd1 <(cmd2)                            |
| Output of cmd2 as file input to cmd1    |
| cmd > file                              |
| Standard output (stdout) of cmd to file |
| cmd > /dev/null                         |
| Discard stdout of cmd                   |
| cmd >> file                             |
| Append stdout to file                   |
| cmd 2> file                             |
| Error output (stderr) of cmd to file    |
| <i>cmd</i> 1>&2                         |
| stdout to same place as stderr          |
| <i>cmd</i> 2>&1                         |
| stderr to same place as stdout          |
| cmd &> file                             |
| Every output of cmd to file             |
| cmd refers to a command.                |
|                                         |
|                                         |

## Pipes

- cmd1 | cmd2
- stdout of cmd1 to cmd2

cmd1 |& cmd2

stderr of cmd1 to cmd2

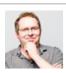

By Dave Child (DaveChild) cheatography.com/davechild/ www.addedbytes.com

Published 28th October, 2011. Last updated 14th January, 2015. Page 1 of 2.

| Directory Operations |                         |
|----------------------|-------------------------|
| pwd                  | Show current directory  |
| mkdir <i>dir</i>     | Make directory dir      |
| cd <i>dir</i>        | Change directory to dir |
| cd                   | Go up a directory       |
| ls                   | List files              |

| ls Opti | ons                         |
|---------|-----------------------------|
| -a      | Show all (including hidden) |
| -R      | Recursive list              |
| -r      | Reverse order               |
| -t      | Sort by last modified       |
| -S      | Sort by file size           |
| -1      | Long listing format         |
| -1      | One file per line           |
| -m      | Comma-separated output      |
| -Q      | Quoted output               |

| Search Files                            |                                           |
|-----------------------------------------|-------------------------------------------|
| grep <i>pattern files</i>               | Search for <i>pattern</i> in <i>files</i> |
| grep -i                                 | Case insensitive search                   |
| grep -r                                 | Recursive search                          |
| grep -v                                 | Inverted search                           |
| grep -o                                 | Show matched part of file only            |
| find / <i>dir</i> / -name <i>name</i> * | Find files starting with<br>name in dir   |

Sponsored by Readability-Score.com Measure your website readability! https://readability-score.com

# Cheatography

## Linux Command Line Cheat Sheet by Dave Child (DaveChild) via cheatography.com/1/cs/49/

| Search Files (cont)                  |                                                                   |
|--------------------------------------|-------------------------------------------------------------------|
| find /dir/-user name                 | Find files owned by<br>name in dir                                |
| find / <i>dir</i> / -mmin <i>num</i> | Find files modifed less than <i>num</i> minutes ago in <i>dir</i> |
| whereis command                      | Find binary / source / manual for <i>command</i>                  |
| locate file                          | Find <i>file</i> (quick search of system index)                   |

| File Operations              |
|------------------------------|
| touch file1                  |
| Create file1                 |
| cat file1 file2              |
| Concatenate files and output |
| less file1                   |
| View and paginate file1      |
| file <i>file1</i>            |
| Get type of file1            |
| cp file1 file2               |
| Copy file1 to file2          |
| mv file1 file2               |
| Move file1 to file2          |
| rm file1                     |
| Delete file1                 |
| head file1                   |
| Show first 10 lines of file1 |
| tail <i>file1</i>            |
| Show last 10 lines of file1  |
| tail E file1                 |

tail -F file1

Output last lines of file1 as it changes

### watch -n 5 'ntpq -p'

Issue the 'ntpq -p' command every 5 seconds and display output

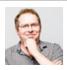

By Dave Child (DaveChild) cheatography.com/davechild/ www.addedbytes.com

| Process Ma          | nagement                                            |
|---------------------|-----------------------------------------------------|
| ps                  | Show snapshot of processes                          |
| top                 | Show real time processes                            |
| kill <i>pid</i>     | Kill process with id pid                            |
| pkill <i>name</i>   | Kill process with name name                         |
| killall <i>name</i> | Kill all processes with names beginning <i>name</i> |

### Files Ctrl-R Read file Ctrl-O Save file Ctrl-X Close file **Cut and Paste** ALT-A Start marking text CTRL-K Cut marked text or line CTRL-U Paste text Navigate File ALT-/ End of file CTRL-A Beginning of line CTRL-E End of line CTRL-C Show line number CTRL-\_ Go to line number Search File CTRL-W Find ALT-W Find next CTRL-\ Search and replace

More nano info at: http://www.nano-editor.org/docs.php

Start a screen session.

screen -r

Resume a screen session.

screen -list

Show your current screen sessions.

Published 28th October, 2011. Last updated 14th January, 2015. Page 2 of 2.

| Screen Shortcuts (cont)                  |
|------------------------------------------|
| CTRL-A<br>Activate commands for screen.  |
| CTRL-A c                                 |
| Create a new instance of terminal.       |
| CTRL-A n                                 |
| Go to the next instance of terminal.     |
| CTRL-A p                                 |
| Go to the previous instance of terminal. |
| CTRL-A "                                 |
| Show current instances of terminals.     |
| CTRL-A A                                 |
| Rename the current instance.             |
| More screen info at:                     |
| http://www.gnu.org/software/screen/      |
|                                          |
| File Permissions                         |
| chmod 775 file                           |
| Change mode of file to 775               |
| chmod -R 600 folder                      |
| Recursively chmod folder to 600          |
| chown user:group file                    |

Change file owner to user and group to group

### File Permission Numbers

First digit is owner permission, second is group and third is everyone.

Calculate permission digits by adding numbers below.

| 4 | read (r)    |
|---|-------------|
| 2 | write (w)   |
| 1 | execute (x) |

Sponsored by Readability-Score.com Measure your website readability! https://readability-score.com